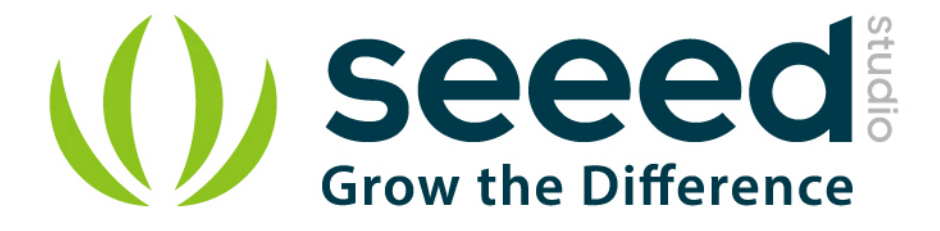

# Grove - Chainable RGB LED User Manual

Release date: 2015/9/22

Version: 1.0

Wiki: http://www.seeedstudio.com/wiki/index.php?title=Twig - Chainable RGB\_LED

Bazaar: [http://www.seeedstudio.com/depot/Grove-Chainable-RGB-LED-p-850.html?cPath=81\\_35](http://www.seeedstudio.com/depot/Grove-Chainable-RGB-LED-p-850.html?cPath=81_35)

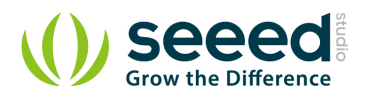

## <span id="page-1-0"></span>**Document Revision History**

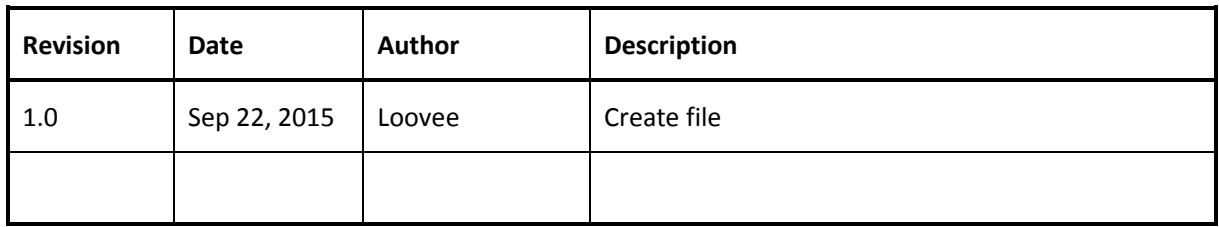

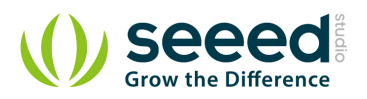

## Contents

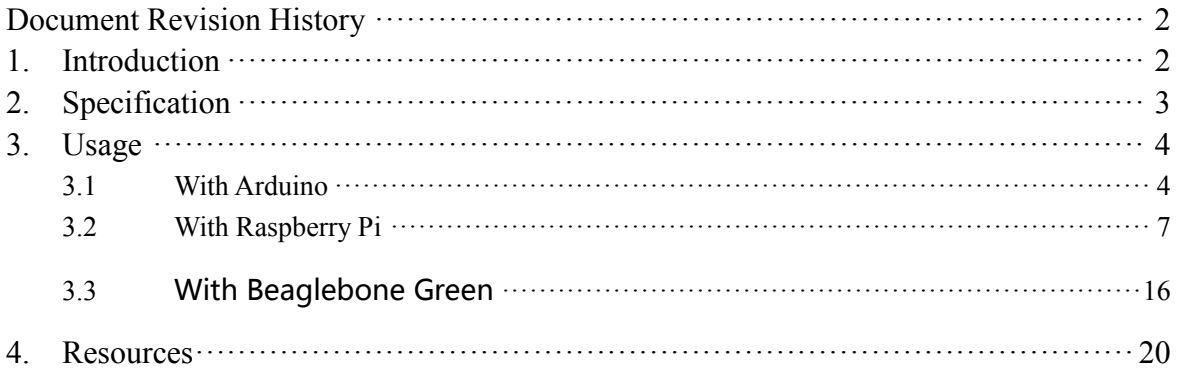

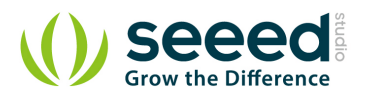

#### *Disclaimer*

*For physical injuries and possessions loss caused by those reasons which are not related to product quality, such as operating without following manual guide, natural disasters or force majeure, we take no responsibility for that.* 

*Under the supervision of Seeed Technology Inc., this manual has been compiled and published which covered the latest product description and specification. The content of this manual is subject to change without notice.*

#### *Copyright*

*The design of this product (including software) and its accessories is under tutelage of laws. Any action to violate relevant right of our product will be penalized through law. Please consciously observe relevant local laws in the use of this product.*

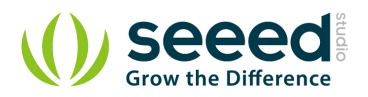

## <span id="page-4-0"></span>**1. Introduction**

Chainable RGB LED is based on P9813 chip which is a full-color light source LED driver chip, and can provide constant current drive and modulated output of 256 gray. Transmission by wire (DATA and CLK), built-in recycling, can enhance the transmission distance.

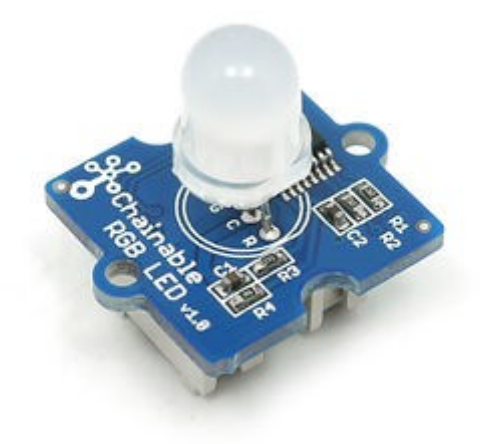

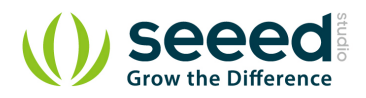

# <span id="page-5-0"></span>**2. Specification**

- Operating Voltage: 5V
- Operating Current: 20mA
- **Communication Protocol: Serial**

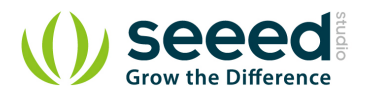

## <span id="page-6-0"></span>**3. Usage**

#### <span id="page-6-1"></span>**3.1 With [Arduino](http://www.seeedstudio.com/wiki/Arduino)**

When you get Grove - Chainable RGB LED, you may think how I can light up it. Now we will show you this demo: all colors of RGB cycles in a uniform way.

The hardware installation like this:

#### [Picture](http://www.seeedstudio.com/wiki/index.php?title=Picture&action=edit&redlink=1)

To complete this demo, you can use one or more Grove - Chainable RGB LED. Note that the IN interface of one Grove - Chainable RGB LED should be connect to D7/D8 of [Grove -](http://www.seeedstudio.com/wiki/Grove_-_Base_Shield) Base [Shield](http://www.seeedstudio.com/wiki/Grove_-_Base_Shield) and its OUT interface connect to IN interface of another Grove - Chainable RGB LED, chainable more LED in this way. [Jasa seo](http://digiadvertise.wordpress.com/2014/04/07/jasa-seo-di-jakarta), [Jasa seo jakarta](http://digiadvertise.wordpress.com/2014/04/07/jasa-seo-di-jakarta).

- Download [Chainable LED Library](https://github.com/pjpmarques/ChainableLED) and install it to Arduino Library. There is the course about [how to install Arduino Library](http://www.seeedstudio.com/wiki/How_to_install_Arduino_Library) in wiki page.
- Open the example CycleThroughColors by the path:File->Examples->CnainableLED\_master and upload it to Seeeduino.

```
/*
```

```
* Example of using the ChainableRGB library for controlling a Grove RGB.
```

```
* This code cycles through all the colors in an uniform way. This is accomplished using a HSB color 
space.
```

```
*/
```
#include <ChainableLED.h>

#define NUM\_LEDS 5

ChainableLED leds(7, 8, NUM\_LEDS);

```
void setup()
```

```
{
}
```

```
float hue = 0.0;
boolean up = true;
```
void loop()

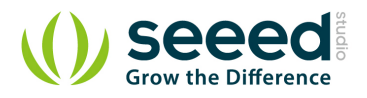

{

}

```
for (byte i=0; i\le NUM LEDS; i^{++})
 leds.setColorHSB(i, hue, 1.0, 0.5);
delay(50);
 if (up)
hue== 0.025;
 else
 hue-= 0.025;
 if (hue>=1.0 && up)
up = false; else if (hue<=0.0 && !up)
up = true;
```
You can observe this scene: colors of two LED will gradient consistently.

#### *Extend application:*

Based on [Chainable LED Library](https://github.com/pjpmarques/ChainableLED), we have designed this demo: RGB color varies with the temperature measured by Grove - temperature. The RGB color vary from green to red when the temperature is from 25 to 32. The test code is shown below. Do it if you are interested in it.

```
// demo of temperature \rightarrow rgbLED
// temperature form 25 - 32, rgbLed from green \rightarrow red
// Grove-temperature plu to A0
// LED plug to D7,D8
#include <Streaming.h>
#include <ChainableLED.h>
#define TEMPUP 32
#define TEMPDOWN 25
ChainableLED leds(7, 8, 1); // connect to pin7 and pin8, one led
int getAnalog() // get value from A0
{
    int sum = 0;
    for(int i=0; i\leq 32; i++)
     {
        sum += analogRead(A0);
 }
```
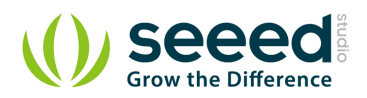

```
 return sum>>5;
}
float getTemp() // get temperature
{
    float temperature = 0.0;
    float resistance = 0.0;
    int B = 3975; //B value of the thermistor
   int a = getAnalog();
    resistance = (float)(1023-a)*10000/a; //get the resistance of the sensor;
    temperature = 1/(log(resistance/10000)/B+1/298.15)-273.15; //convert to temperature via
datasheet ;
     return temperature;
}
void ledLight(int dta) // light led
{
    dta = dta/4; // 0 - 255
     int colorR = dta;
    int colorG = 255 - dta;
     int colorB = 0;
     leds.setColorRGB(0, colorR, colorG, colorB);
}
void setup()
{
    Serial.begin(38400);
     cout << "hello world !" << endl;
}
void loop()
{
    float temp = getTemp();
    int nTemp = temp*100;
    nTemp = nTemp > TEMPUP*100 ? TEMPUP*100 : (nTemp < TEMPDOWN*100 ? TEMPDOWN*100 : nTemp);nTemp = map(nTemp, TEMPDOWN*100, TEMPUP*100, 0, 1023); ledLight(nTemp);
```
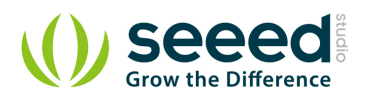

delay(100);

}

### <span id="page-9-0"></span>**3.2 With [Raspberry Pi](http://www.seeedstudio.com/wiki/GrovePi%2B)**

- 1. You should have got a raspberry pi and a grovepi or grovepi+.
- 2. You should have completed configuring the development enviroment,

otherwise follow [here.](http://www.seeedstudio.com/wiki/GrovePi%2B#Introducing_the_GrovePi.2B)

#### 3. Connection

Plug the sensor to grovepi socket D7 by using a grove cable.

#### 4. Navigate to the demos' directory:

```
 cd yourpath/GrovePi/Software/Python/
     • To see the code
nano grove_chainable_rgb_led.py # "Ctrl+x" to exit #
import time
import grovepi
# Connect first LED in Chainable RGB LED chain to digital port D7
# In: CI,DI,VCC,GND
# Out: CO,DO,VCC,GND
pin = 7# I have 10 LEDs connected in series with the first connected to the GrovePi and the last not 
connected
# First LED input socket connected to GrovePi, output socket connected to second LED input and so on
numleds = 1 
grovepi.pinMode(pin,"OUTPUT")
time.sleep(1)
# Chainable RGB LED methods
# grovepi.storeColor(red, green, blue)
# grovepi.chainableRgbLed_init(pin, numLeds)
# grovepi.chainableRgbLed_test(pin, numLeds, testColor)
# grovepi.chainableRgbLed_pattern(pin, pattern, whichLed)
# grovepi.chainableRgbLed_modulo(pin, offset, divisor)
# grovepi.chainableRgbLed_setLevel(pin, level, reverse)
```
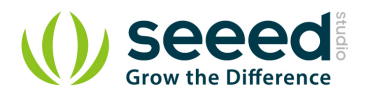

```
# test colors used in grovepi.chainableRgbLed_test()
testColorBlack = 0  # 0b000 #0000000testColorBlue = 1  # 0b001 #0000FFtestColorGreen = 2  # 0b010 #00FF00testColorCyan = 3 # 0b011 #00FFFF
testColorRed = 4 # 0b100 #FF0000
testColorMagenta = 5 # 0b101 #FF00FF
testColorYellow = 6 # 0b110 #FFFFO0testColorWhite = 7 # 0b111 #FFFFFF
# patterns used in grovepi.chainableRgbLed_pattern()
thisLedOnly = 0allLedsExceptThis = 1
thisLedAndInwards = 2
thisLedAndOutwards = 3
try:
     print "Test 1) Initialise"
     # init chain of leds
     grovepi.chainableRgbLed_init(pin, numleds)
    time.sleep(.5)
     # change color to green
    grovepi.storeColor(0,255,0)
    time.sleep(.5)
     # set led 1 to green
     grovepi.chainableRgbLed_pattern(pin, thisLedOnly, 0)
    time.sleep(.5)
     # change color to red
     grovepi.storeColor(255,0,0)
    time.sleep(.5)
     # set led 10 to red
     grovepi.chainableRgbLed_pattern(pin, thisLedOnly, 9)
    time.sleep(.5)
     # pause so you can see what happened
    time.sleep(2)
```
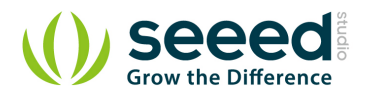

 # reset (all off) grovepi.chainableRgbLed\_test(pin, numleds, testColorBlack) time.sleep(.5)

print "Test 2a) Test Patterns - black"

 # test pattern 0 - black (all off) grovepi.chainableRgbLed test(pin, numleds, testColorBlack) time.sleep(1)

print "Test 2b) Test Patterns - blue"

 # test pattern 1 blue grovepi.chainableRgbLed\_test(pin, numleds, testColorBlue) time.sleep(1)

print "Test 2c) Test Patterns - green"

 # test pattern 2 green grovepi.chainableRgbLed\_test(pin, numleds, testColorGreen) time.sleep $(1)$ 

print "Test 2d) Test Patterns - cyan"

 # test pattern 3 cyan grovepi.chainableRgbLed\_test(pin, numleds, testColorCyan) time.sleep(1)

print "Test 2e) Test Patterns - red"

 # test pattern 4 red grovepi.chainableRgbLed\_test(pin, numleds, testColorRed) time.sleep(1)

print "Test 2f) Test Patterns - magenta"

 # test pattern 5 magenta grovepi.chainableRgbLed test(pin, numleds, testColorMagenta)

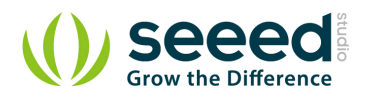

```
time.sleep(1)
 print "Test 2g) Test Patterns - yellow"
 # test pattern 6 yellow
grovepi.chainableRgbLed test(pin, numleds, testColorYellow)
time.sleep(1)
 print "Test 2h) Test Patterns - white"
 # test pattern 7 white
 grovepi.chainableRgbLed_test(pin, numleds, testColorWhite)
time.sleep(1)
 # pause so you can see what happened
time.sleep(2)
 # reset (all off)
 grovepi.chainableRgbLed_test(pin, numleds, testColorBlack)
time.sleep(.5)
 print "Test 3a) Set using pattern - this led only"
 # change color to red
 grovepi.storeColor(255,0,0)
time.sleep(.5)
 # set led 3 to red
 grovepi.chainableRgbLed_pattern(pin, thisLedOnly, 2)
time.sleep(.5)
 # pause so you can see what happened
time.sleep(2)
 # reset (all off)
grovepi.chainableRgbLed test(pin, numleds, testColorBlack)
time.sleep(.5)
```
print "Test 3b) Set using pattern - all leds except this"

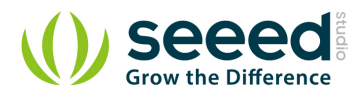

 # change color to blue grovepi.storeColor(0,0,255) time.sleep(.5)

 # set all leds except for 3 to blue grovepi.chainableRgbLed pattern(pin, allLedsExceptThis, 3) time.sleep(.5)

 # pause so you can see what happened time.sleep(2)

 # reset (all off) grovepi.chainableRgbLed\_test(pin, numleds, testColorBlack) time.sleep(.5)

print "Test 3c) Set using pattern - this led and inwards"

 # change color to green grovepi.storeColor(0,255,0) time.sleep(.5)

```
 # set leds 1-3 to green
 grovepi.chainableRgbLed_pattern(pin, thisLedAndInwards, 2)
time.sleep(.5)
```
 # pause so you can see what happened time.sleep(2)

```
 # reset (all off)
 grovepi.chainableRgbLed_test(pin, numleds, testColorBlack)
time.sleep(.5)
```
print "Test 3d) Set using pattern - this led and outwards"

 # change color to green grovepi.storeColor(0,255,0) time.sleep(.5)

 # set leds 7-10 to green grovepi.chainableRgbLed\_pattern(pin, thisLedAndOutwards, 6) time.sleep(.5)

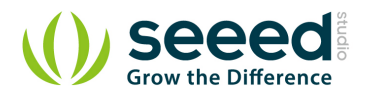

```
 # pause so you can see what happened
time.sleep(2)
 # reset (all off)
 grovepi.chainableRgbLed_test(pin, numleds, testColorBlack)
time.sleep(.5)
 print "Test 4a) Set using modulo - all leds"
 # change color to black (fully off)
 grovepi.storeColor(0,0,0)
time.sleep(.5)
 # set all leds black
 # offset 0 means start at first led
 # divisor 1 means every led
 grovepi.chainableRgbLed_modulo(pin, 0, 1)
time.sleep(.5)
 # change color to white (fully on)
grovepi.storeColor(255, 255, 255)
time.sleep(.5)
 # set all leds white
 grovepi.chainableRgbLed_modulo(pin, 0, 1)
time.sleep(.5)
 # pause so you can see what happened
time.sleep(2)
 # reset (all off)
grovepi.chainableRgbLed test(pin, numleds, testColorBlack)
time.sleep(.5)
 print "Test 4b) Set using modulo - every 2"
  # change color to red
  grovepi.storeColor(255,0,0)
  time.sleep(.5)
```
# set every 2nd led to red

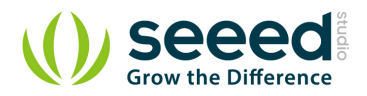

```
 grovepi.chainableRgbLed_modulo(pin, 0, 2)
 time.sleep(.5)
 # pause so you can see what happened
 time.sleep(2)
 print "Test 4c) Set using modulo - every 2, offset 1"
 # change color to green
 grovepi.storeColor(0,255,0)
 time.sleep(.5)
 # set every 2nd led to green, offset 1
 grovepi.chainableRgbLed_modulo(pin, 1, 2)
 time.sleep(.5)
 # pause so you can see what happened
 time.sleep(2)
 # reset (all off)
 grovepi.chainableRgbLed_test(pin, numleds, testColorBlack)
 time.sleep(.5)
 print "Test 4d) Set using modulo - every 3, offset 0"
 # change color to red
 grovepi.storeColor(255,0,0)
 time.sleep(.5)
 # set every 3nd led to red
 grovepi.chainableRgbLed_modulo(pin, 0, 3)
 time.sleep(.5)
 # change color to green
 grovepi.storeColor(0,255,0)
 time.sleep(.5)
 # set every 3nd led to green, offset 1
 grovepi.chainableRgbLed_modulo(pin, 1, 3)
 time.sleep(.5)
 # change color to blue
```
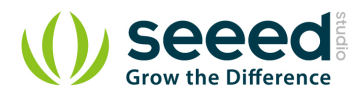

```
 grovepi.storeColor(0,0,255)
 time.sleep(.5)
 # set every 3nd led to blue, offset 2
 grovepi.chainableRgbLed_modulo(pin, 2, 3)
 time.sleep(.5)
 # pause so you can see what happened
 time.sleep(2)
 # reset (all off)
 grovepi.chainableRgbLed_test(pin, numleds, testColorBlack)
 time.sleep(.5)
 print "Test 4e) Set using modulo - every 3, offset 1"
 # change color to yellow
 grovepi.storeColor(255,255,0)
 time.sleep(.5)
 # set every 4nd led to yellow
 grovepi.chainableRgbLed_modulo(pin, 1, 3)
 time.sleep(.5)
 # pause so you can see what happened
 time.sleep(2)
 print "Test 4f) Set using modulo - every 3, offset 2"
 # change color to magenta
 grovepi.storeColor(255,0,255)
 time.sleep(.5)
 # set every 4nd led to magenta
 grovepi.chainableRgbLed_modulo(pin, 2, 3)
 time.sleep(.5)
 # pause so you can see what happened
 time.sleep(2)
 # reset (all off)
 grovepi.chainableRgbLed_test(pin, numleds, testColorBlack)
```
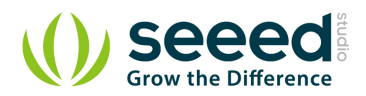

```
 time.sleep(.5)
    print "Test 5a) Set level 6"
    # change color to green
    grovepi.storeColor(0,255,0)
    time.sleep(.5)
    # set leds 1-6 to green
   grovepi.write_i2c block(0x04,[95,pin,6,0])
    time.sleep(.5)
    # pause so you can see what happened
    time.sleep(2)
    # reset (all off)
    grovepi.chainableRgbLed_test(pin, numleds, testColorBlack)
    time.sleep(.5)
    print "Test 5b) Set level 7 - reverse"
    # change color to red
    grovepi.storeColor(255,0,0)
    time.sleep(.5)
    # set leds 4-10 to red
   grovepi.write i2c block(0x04,[95,pin,7,1])
    time.sleep(.5)
except KeyboardInterrupt:
    # reset (all off)
    grovepi.chainableRgbLed_test(pin, numleds, testColorBlack)
    break
except IOError:
    print "Error"
```
• Notice that there's something you have to concern of:

 $pin = 7$  #setting up the output pin numleds =  $1$  #how many leds you plug

Also all methods you can see in grovepi.py is:

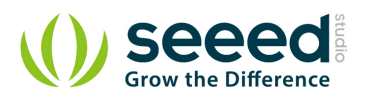

storeColor(red, green, blue) chainableRgbLed\_init(pin, numLeds) chainableRgbLed\_test(pin, numLeds, testColor) chainableRgbLed\_pattern(pin, pattern, whichLed) chainableRgbLed\_modulo(pin, offset, divisor) chainableRgbLed\_setLevel(pin, level, reverse)

#### 5. Run the demo.

sudo python grove\_chainable\_rgb\_led.py

#### 6. This demo may not work if your grovepi dosen't have the newest firmware, update the firmware.

cd yourpath/GrovePi/Firmware sudo ./firmware\_update.sh

#### <span id="page-18-0"></span>**3.3 With Beaglebone Green**

To begin editing programs that live on BBG, you can use the Cloud9 IDE.

As a simple exercise to become familiar with Cloud9 IDE, creating a simple application to blink one of the 4 user programmable LEDs on the BeagleBone is a good start.

If this is your first time to use Cloud9 IDE, please follow this **[link](http://www.seeedstudio.com/wiki/Beaglebone_green#Getting_Started)**.

**Step1:** Set the Grove - UART socket as a Grove - GPIO Socket, just follow this **[link](http://www.seeedstudio.com/recipe/362-how-to-use-the-grove-uart-port-as-a-gpio-on-bbg.html)**.

**Step2:** Click the "+" in the top-right to create a new file.

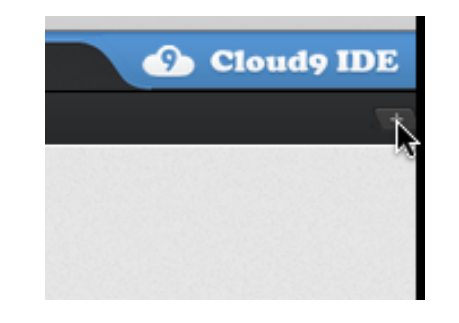

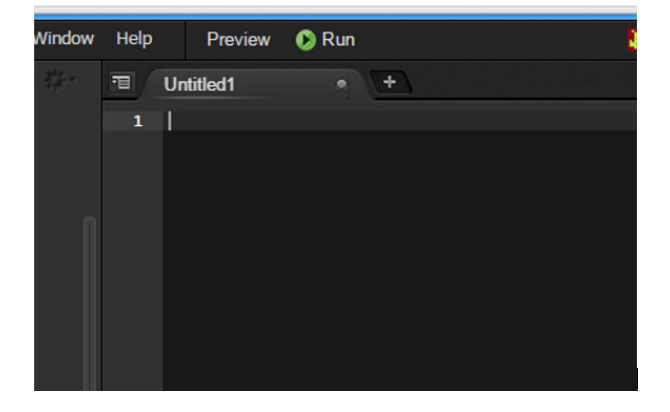

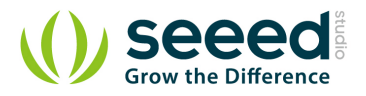

#### **Step3:** Copy and paste the following code into the new tab

```
import time
import Adafruit_BBIO.GPIO as GPIO
CLK_PIN = "P9_22"DATA PIN = "P9 21"NUMBER_OF_LEDS = 1
class ChainableLED():
     def __init__(self, clk_pin, data_pin, number_of_leds):
         self.__clk_pin = clk_pin
        self. data pin = data pin
        self. number of leds = number of leds
         GPIO.setup(self.__clk_pin, GPIO.OUT)
         GPIO.setup(self.__data_pin, GPIO.OUT)
         for i in range(self.__number_of_leds):
             self.setColorRGB(i, 0, 0, 0)
     def clk(self):
         GPIO.output(self.__clk_pin, GPIO.LOW)
        time.sleep(0.00002)
         GPIO.output(self.__clk_pin, GPIO.HIGH)
        time.sleep(0.00002)
     def sendByte(self, b):
         "Send one bit at a time, starting with the MSB"
        for i in range(8):
             # If MSB is 1, write one and clock it, else write 0 and clock
            if (b & 0x80) != 0:
                 GPIO.output(self.__data_pin, GPIO.HIGH)
             else:
                 GPIO.output(self.__data_pin, GPIO.LOW)
             self.clk()
             # Advance to the next bit to send
            b = b \ll 1 def sendColor(self, red, green, blue):
         "Start by sending a byte with the format '1 1 /B7 /B6 /G7 /G6 /R7 /R6' "
         #prefix = B11000000
        prefix = 0xC0
```
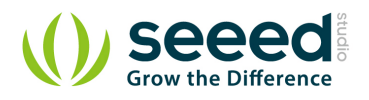

```
if (blue & 0x80) == 0:
    \#prefix |= B00100000
    prefix |= 0x20if (blue & 0x40) = 0:
     #prefix |= B00010000
```

```
prefix |= 0x10
```

```
if (green & 0x80) == 0:
     #prefix |= B00001000
    prefix |= 0x08
```

```
if (green & 0x40) == 0:
    \#prefix |= B00000100
    prefix |= 0x04
```

```
if (\text{red } & 0x80) = 0:
     #prefix |= B00000010
    prefix |= 0x02
```

```
if (\text{red } & 0x40) = 0:
     #prefix |= B00000001
    prefix |= 0x01
```

```
self.sendByte(prefix)
```

```
 # Now must send the 3 colors
self.sendByte(blue)
self.sendByte(green)
self.sendByte(red)
```

```
 def setColorRGB(self, led, red, green, blue):
     # Send data frame prefix (32x '0')
    self.sendByte(0x00)
    self.sendByte(0x00)
    self.sendByte(0x00)
    self.sendByte(0x00)
```

```
 # Send color data for each one of the leds
         for i in range(self. number of leds):
              , , ,
              if i = led:
                   ledstate[i*3 + CL RED] = red;
                   \_led\_state[i*3 + \_CL\_GREEN] = green;\text{\_led}led_state[i*3 + \text{\_CL\_BLE]} = blue;
              sendColor( led state[i*3 + CL RED],
                           ledstate[i*3 + CL GREEN],
                           \label{eq:1} \begin{array}{l} \begin{array}{l} \texttt{--else\_state[i*3 + \_CL\_BLE])} \end{array} \end{array} '''
               self.sendColor(red, green, blue)
```
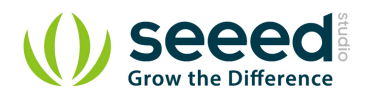

```
 # Terminate data frame (32x "0")
        self.sendByte(0x00)
        self.sendByte(0x00)
        self.sendByte(0x00)
        self.sendByte(0x00)
# Note: Use P9_22(UART2_RXD) and P9_21(UART2_TXD) as GPIO.
# Connect the Grove - Chainable RGB LED to UART Grove port of Beaglebone Green.
if __name__ == "_main_":
    rgb_led = ChainableLED(CLK_PIN, DATA_PIN, NUMBER_OF_LEDS)
    while True:
        # The first parameter: NUMBER_OF_LEDS - 1; Other parameters: the RGB values.
         rgb_led.setColorRGB(0, 255, 0, 0)
        time.sleep(2)
        rgb led.setColorRGB(0, 0, 255, 0)time.sleep(2)
         rgb_led.setColorRGB(0, 0, 0, 255)
        time.sleep(2)
         rgb_led.setColorRGB(0, 0, 255, 255)
        time.sleep(2)
         rgb_led.setColorRGB(0, 255, 0, 255)
        time.sleep(2)
         rgb_led.setColorRGB(0, 255, 255, 0)
        time.sleep(2)
         rgb_led.setColorRGB(0, 255, 255, 255)
        time.sleep(2)
```
**Step4:** Save the file by clicking the disk icon and giving the file a name with the .py extension.

**Step5:** Connect Grove Chainable RGB LED to Grove UART socket on BBG.

**Step6:** Run the code. You'll find the RGB LED is changing color every 2 seconds.

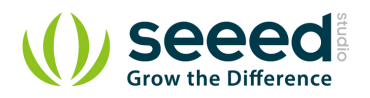

## <span id="page-22-0"></span>**4. Resources**

- [Chainable RGB LED eagle file](http://garden.seeedstudio.com/images/a/a6/Chainable_RGB_LED_eagle_file.zip)
- [P9813 datasheet](http://www.seeedstudio.com/wiki/File:P9813_datasheet.pdf)
- [Chainable RGB LED Library for the P9813](https://github.com/pjpmarques/ChainableLED)
- [Github repository for Chainable RGB LED Library \(new\)](https://github.com/Seeed-Studio/Grove_Chainable_RGB_LED)

## **Mouser Electronics**

Authorized Distributor

Click to View Pricing, Inventory, Delivery & Lifecycle Information:

[Seeed Studio](http://www.mouser.com/seeedstudio): [104030006](http://www.mouser.com/access/?pn=104030006)